# PalmaExecutor V2 tutorial with examples and source code

All orders can have **amount** set in number of base or number of quote or in % of available balance. If % of available balance is used it will check and take % of balance on your exchange account just before execution. 100% of balance can sometimes result in some remaining dust due to exchange execution mechanism.

All orders that are placed to be executed ahead in time have **time-to-live (ttl) limitation**. Default value is 45 days, but can be set with ttl parameter **between 10 minutes and 90 days** (ttl=10m, ttl=20h, ttl=10d).

All orders with **amount\_in** defined in quote, will be recalculated to amount in base with ask/bid price just before execution if this limitation is applied from exchange.

If limit order in execution is not filled in **max\_execution\_time (Good-Till-Time)** time defined in seconds (default is 600 seconds), remaining part (not filled part) will be canceled.

◀ To get your Palma Executor code please register via Telegram Palma chat app <https://t.me/palma11bot> and use command /xc to get your Palma Executor **connection code**. You can use Telegram Palma chat app to manage your Palma Executor strategies. Please use <sup>1</sup>Trading Dashboard available in chat app for order management.

Jump directly to examples with source code (TradingView, cURL, Python, Javascript) at the end of document([TradingView, Curl, Python and Javascipt examples](#page-5-0) [with source code.](#page-5-0))

### LIMIT order – place order and execute when price is met

All limit orders have **slippage** and **max\_execution\_time** parameter. With slippage you set max allowed price offset from triggered price to fill order due to exchange order book liquidation situation. For example if price is set to buy 0.1 Bitcoin with USDT on Binance at 100.000 USDT with slippage of 1%, the order will be fired at price 100.000, but filled with ranging price of up to 101.000 (1% is 1000 USDT in this case).

Limit order **can also be used without price or price=-1**. In this case Palma will simulate market order with limit orders trying to fill order in max execution time. If order is not filled at all in this time it will be reactivated and ready to be triggered again. If order is partially filled during execution, remaining part will be canceled after max\_execution\_time.

1. **Limit buy 0.1 Bitcoin** when price reaches 100.000 USDT.

**command=buy type=limit** exchange=binance amount=0.1

```
amount_in=BTC
price=100000
coinmarket=BTCUSDT
slippage=10%
max_execution_time=600
demo=YES
code=MyXCcode
strategy_id=mystrategy
```
Base currency is BTC and quote currency is USDT. Order is placed in base currency ( 0.1 BTC ). Instead of **amount\_in=BTC** you can use **amount\_in=base.**

#### 2. **Buy amount of Bitcoin for 50 USDT** when price reaches 100.000 USDT.

```
command=buy
type=limit
exchange=binance
amount=50
amount_in=USDT
price=100000
slippage=10%
coinmarket=BTCUSDT
demo=YES
code=MyXCcode
strategy_id=mystrategy
```
Base currency is BTC and quote currency is USDT. Order is placed in quote currency – 50 USDT. Instead of **amount\_in=USDT** you can use **amount\_in=quote.**

### MARKET\* order – instant buy or sell

1. **Buy 0.1 Bitcoin now=imediatelly=instant** at best current price on exchange.

```
command=buy
type=market
exchange=binance
amount=0.1
amount_in=BTC
coinmarket=BTCUSDT
demo=YES
code=MyXCcode
strategy_id=mystrategy
```
Market order has **no price parameter**. Base currency is BTC and quote currency is USDT. Order will fill 0.1 BTC at best available price on exchange when order is placed and accepted by exchange. Instead of **amount\_in=BTC** you can use **amount\_in=base.**

2. **Buy amount of Bitcoin for 50 USDT now=imediatelly=instant** at best current exchange price.

**command=buy type=market** exchange=binance amount=50 amount\_in=USDT coinmarket=BTCUSDT demo=YES code=MyXCcode strategy\_id=mystrategy

Market order has **no price parameter**. Base currency in this example is BTC and quote currency is USDT. Order will fill and buy for 50 USDT of Bitcoin by available exchange price immediatelly after order is placed and accepted on exchange.

Instead of **amount\_in=USDT** you can use **amount\_in=quote.** \*Exchanges that support market orders: **Binance, Bitstamp, tbd.**

# Palma Executor PRO orders

**Available Palma Executor pro orders:**

**BUY\_SL\_TP**: instant (or limit) **buy** with instant (or limit) **sell take profit** and **sell stop loss**

**SL\_TP:** instant (or limit) **sell** take profit and stop loss

All PRO orders take stop\_loss sell **type** and take profit sell **type**. If **stop\_loss\_type=market** and/or **take\_profit\_type=market** market sell (instant sell) will be used when sell order triggered.

If **stop\_loss\_type=limit** and/or **take\_profit\_type=limit** limit sell with slippage and max execution time will be executed when price is met.

### BUY\_SL\_TP: Buy imediatelly with sell stop loss and sell take profit

**Buy 0.1 Bitcoin imediatelly (instant buy)** at best current price (order book liquidity) and set sell stop loss and sell take profit percentage for this order.

```
command=buy_sl_tp
type=market
exchange=binance
amount=0.1
amount_in=BTC
coinmarket=BTCUSDT
stop_loss=5%
stop_loss_type=market
```

```
take_profit=10%
take profit type=limit
slippage=10%
max_execution_time=600
demo=YES
code=MyXCcode
strategy_id=mystrategy
```
BUY\_SL\_TP order **type=market with no price parameter** will buy imediatelly (instant buy) and protect your order with set sell stop loss and sell take profit for this order imediatelly after buy successfully finished. Base currency is BTC and quote currency is USDT. **Slippage limit and max\_execution\_time will affect all limit sells.**

Order will fill 0.1 BTC at best available price on exchange when order is placed and accepted by exchange. Instead of **amount\_in=BTC** you can use **amount\_in=base.** Check order status in Trading Dashboard.

## BUY\_SL\_TP: Limit buy at set price with sell stop loss and sell take profit

**Buy 0.1 Bitcoin when your set buy price is met. Protect your order with s**et sell stop loss and sell take profit percentage for this order.

```
command=buy_sl_tp
type=limit
exchange=binance
price=100000
amount=0.1
amount_in=BTC
coinmarket=BTCUSDT
stop_loss=5%
stop_loss_type=market
take_profit=10%
take profit type=limit
slippage=10%
max_execution_time=600
demo=YES
code=MyXCcode
strategy_id=mystrategy
```
BUY\_SL\_TP order **type=limit with price set** will buy when price is met and set sell stop loss and sell take profit for this order imediatelly after buy successfully finished. **All orders buy and sell will be executed inside slippage offset and max\_execution\_time.** If buy order is partially filled sell side amount will be set for filled buy part. Base currency is BTC and quote currency is USDT. Instead of **amount in=BTC** you can use **amount\_in=base.** Check order status in Trading Dashboard.

## SL\_TP: Set sell stop loss and sell take profit

**Protect your position with setting sell stop loss and sell take profit parameter.**

```
command=sl_tp
type=market or limit
exchange=binance
amount=0.1
amount_in=BTC
coinmarket=BTCUSDT
stop_loss=5%
stop_loss_type=market
take_profit=10%
take profit type=limit
slippage=10%only_for_limit_type
max_execution_time=600
demo=YES
code=MyXCcode
strategy_id=mystrategy
```
SL\_TP order with type=market sell will sell immediatelly (instant sell) when price reaches set percentage. **SL\_TP order with type=limit sell will sell within price slippage offset and max\_execution\_time time.** Instead of **amount\_in=BTC** you can use **amount\_in=base.** Check order status in Trading Dashboard.

## <span id="page-5-0"></span>TradingView, Curl, Python and Javascipt examples with source code.

Test with demo=YES before executing with real money.

Get your Palma Executor connect code in Telegram Palma chat app <https://t.me/palma11bot> write command /xc

On successful connection you will receive response 1 and message in Telegram Palma chat app.

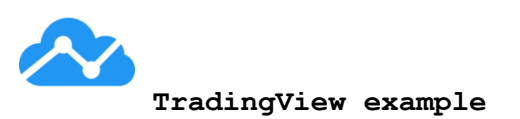

**Webhook address:**  <https://p.palmabot.com/xc>

#### **Parameters:**

exchange=binance command=buy type=market amount=0.1 amount\_in=BTC coinmarket=BTCUSDT demo=YES strategy\_id=myFirstStrategy code=yourXCCodeHere

# **CURL example**

curl -H "Content-Type: application/json; charset=utf-8" -d "exchange=binance command=buy type=market amount=0.1 amount\_in=BTC coinmarket=BTCUSDT demo=YES strategy\_id=myFirstStrategy code=yourXCCodeHere" -X POST<https://p.palmabot.com/xc>

You can try here: <https://reqbin.com/curl>

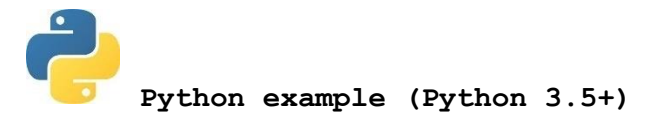

# Get your code to connect here:<https://t.me/palma11bot> and write command /xc

#### import requests

```
url = "https://p.palmabot.com/xc"
payload = "exchange=kraken command=buy type=market amount=0.1 amount_in=BTC 
coinmarket=BTCUSDT demo=YES strategy_id=my_first_strategy 
code=your_xc_code_here"
```

```
res = requests.post(url, payload)
print(res.text)
Or you can send payload in JSON format:
# Get your code to connect here: https://t.me/palma11bot and write command /xc
import requests, json
url = "https://p.palmabot.com/xc"
payload = {
    "exchange" : "binance",
    "command" : "buy",
     "type" : "market",
     "amount" : 0.1,
    "amount in" : "BTC",
     "coinmarket" : "BTCUSDT",
     "demo" : "YES",
    "strategy_id" : "my_first_strategy",
    "code" : "my_palma_executor_code"
}
res = requests.post(url, json.dumps(payload))
print(res.text)
```
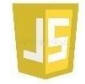

#### **Javascript example (run with nodejs)**

// Get your code to connect here:<https://t.me/palma11bot> and write command /xc

```
const fetch = require('node-fetch');
const payload = "exchange=binance command=buy type=market amount=0.1
amount in=BTC coinmarket=BTCUSDT demo=YES strategy id=my first strategy
code=YourXCCodeHere"
```

```
fetch("https://p.palmabot.com/xc", {
     method: "post",
     headers: { "Content-Type": "application/json" },
     body: payload })
.then(response \Rightarrow response.text())
.then ( (response) \Rightarrow { console.log(response) } )
. \text{catch}() \text{err} \Rightarrow { \text{console}.log(err) } )
```

```
Or you can send payload in JSON format:
```

```
// Get your code to connect here: https://t.me/palma11bot and write command /xc
const fetch = require('node-fetch');
payload = {
```

```
 "exchange" : "binance",
     "command" : "buy",
     "type" : "market",
     "amount" : 0.1,
     "amount_in" : "BTC",
     "coinmarket" : "BTCUSDT",
     "demo" : "YES",
    "strategy_id" : "my_first¬_strategy",
     "code" : "my_palma_executor_code"
}
fetch("https://p.palmabot.com/xc", {
    method: "post",
     headers: { "Content-Type": "application/json" },
     body: JSON.stringify(payload) })
.then(response => response.text())
.then ( (response) => { console.log(res్) } )
.catch( err \Rightarrow { console.log(err) } )
```
On success response should be 1 and in Telegram Palma chat app you get all the rest.